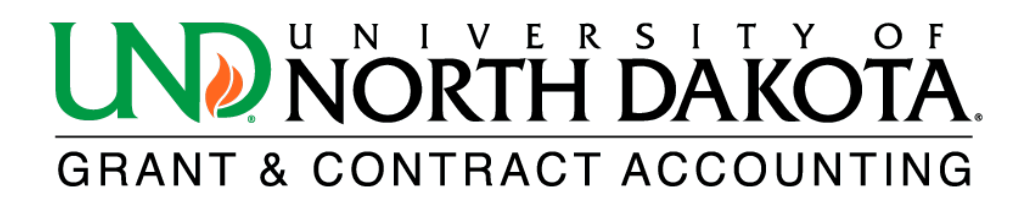

## **Award or Project Summary Report**

The HE Award or Project Summary Report provides an overview of existing projects by department, college, or award PI. The report includes information such as the title, award number, PI name, project dates, and limited budget detail.

To access the HE Award or Project Summary Report in [PeopleSoft Finance,](https://prd.fin.ndus.edu/psc/hefp/EMPLOYEE/ERP/c/NUI_FRAMEWORK.PT_LANDINGPAGE.GBL?) log in and click on the NavBar icon  $\odot$  located in the upper right corner. From there, select Menu and scroll down to Grants. Click on Interactive Reports to find the HE Award or Prj Summary Report.

If you do not have access to PeopleSoft Finance, please click on the following link to learn how to obtain access: [https://campus.und.edu/finance/finance-access-request.html.](https://campus.und.edu/finance/finance-access-request.html)

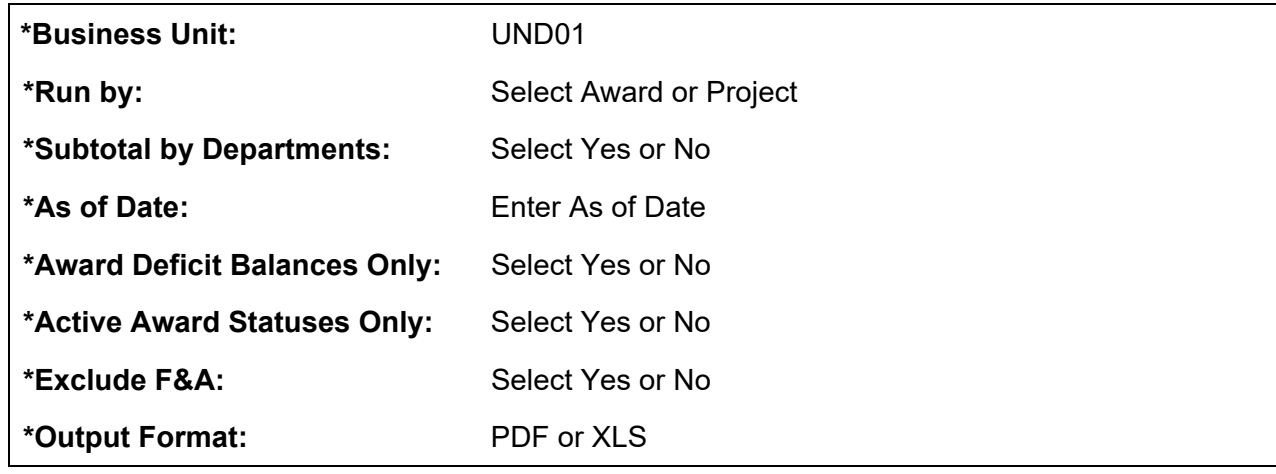

1. Complete the following fields. All fields with an asterisk (\*) are required.

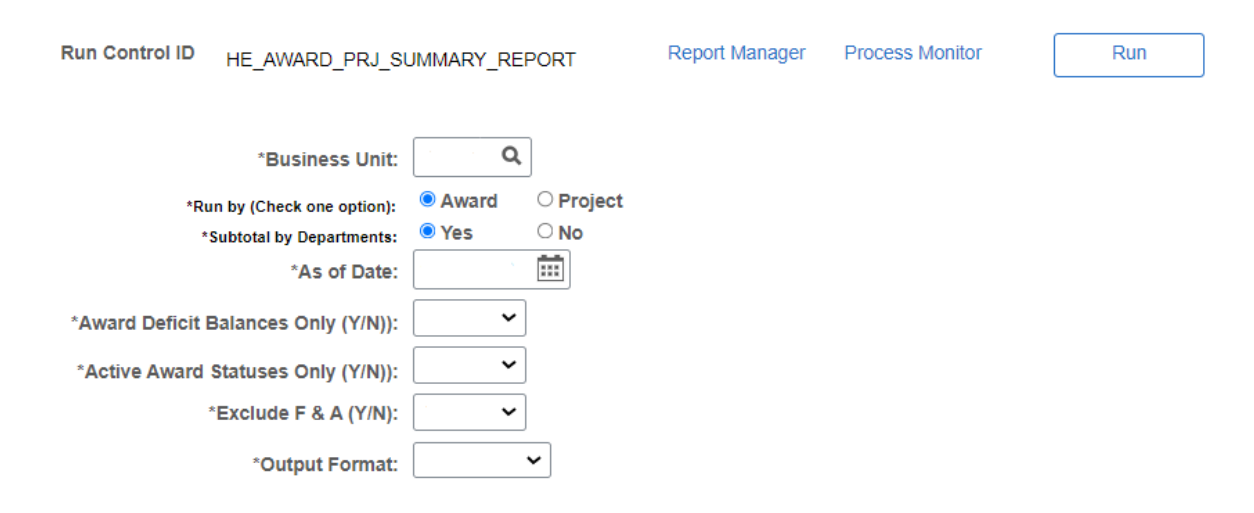

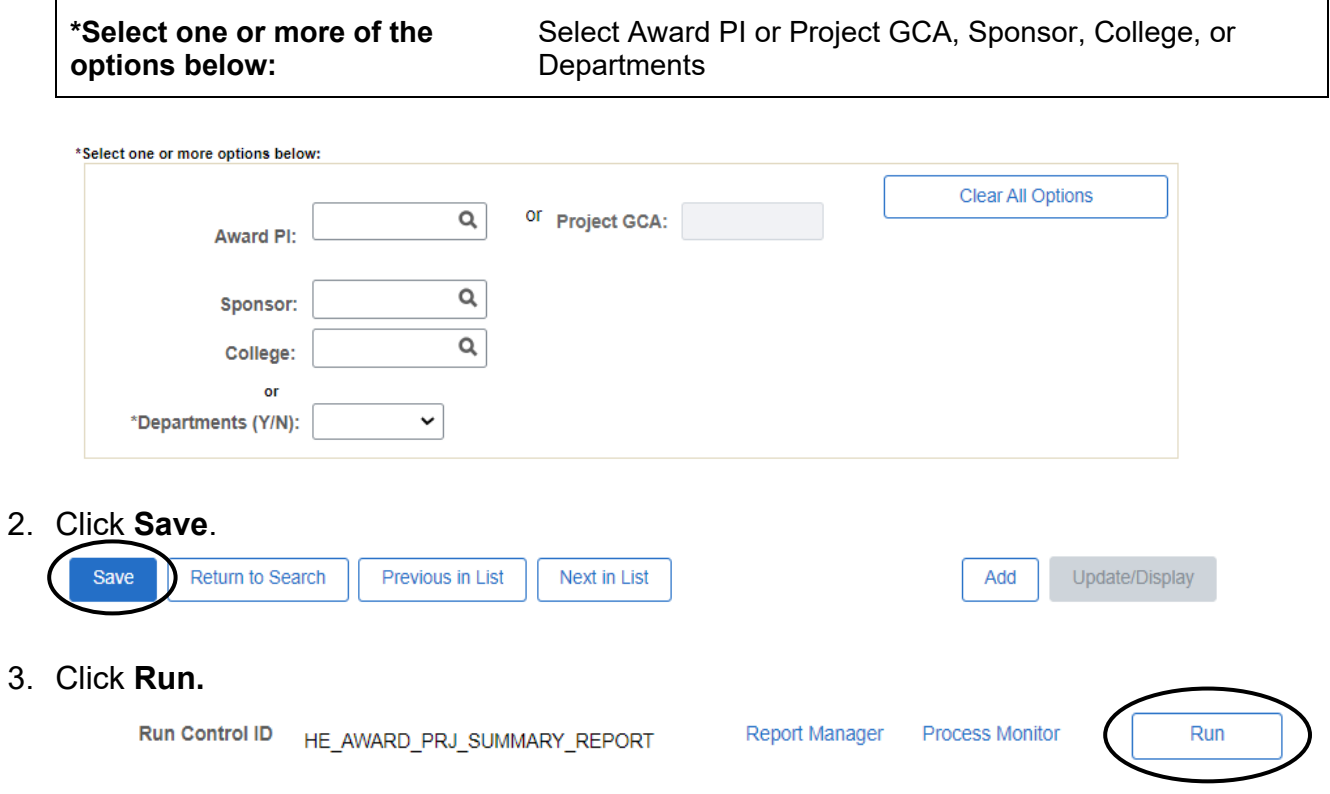

## 4. Click **OK** under **Process Scheduler Request**.

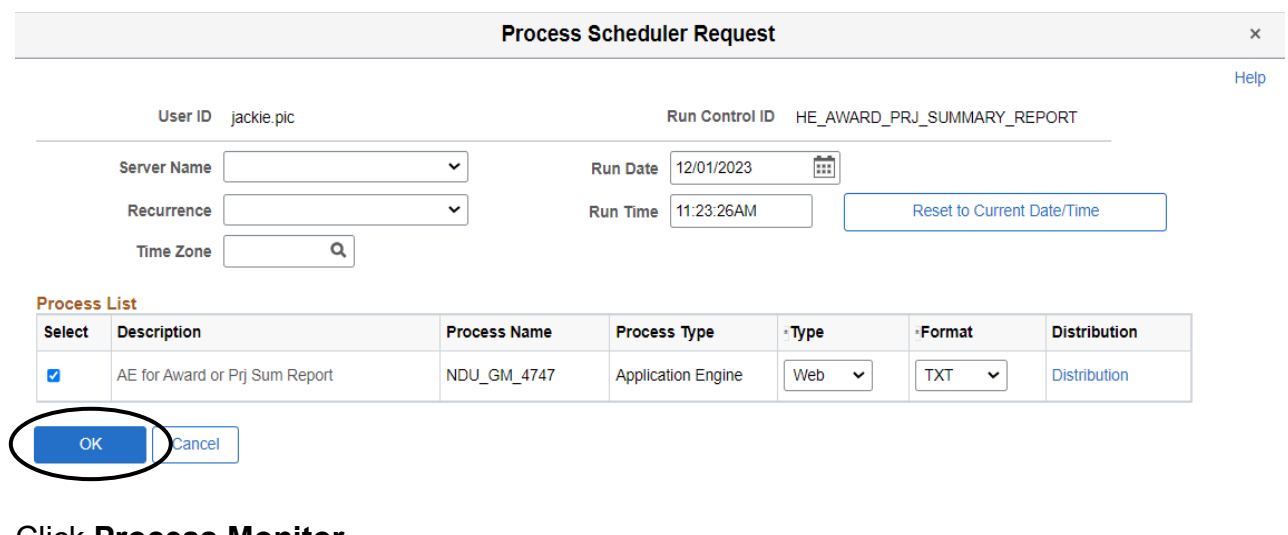

5. Click **Process Monitor**.

Run Control ID HE\_AWARD\_PRJ\_SUMMARY\_REPORT

Report Manager Process Monitor

Run

6. Click **Refresh** until the Run Status reads **Success,** and the Distribution Status reads **Posted**.

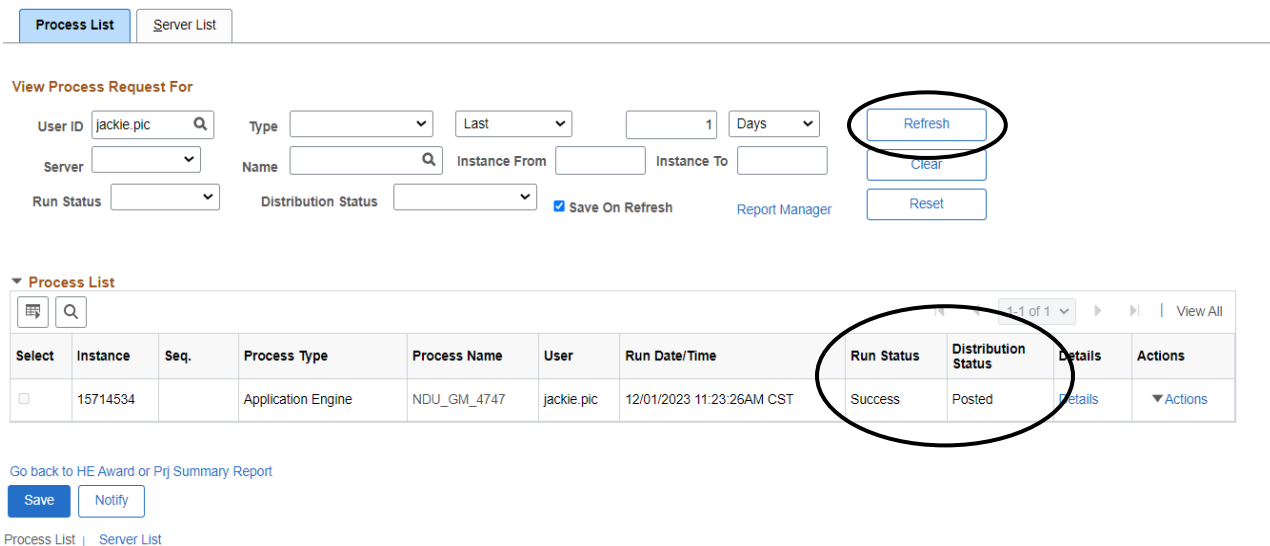

## 7. Click **Report Manager**.

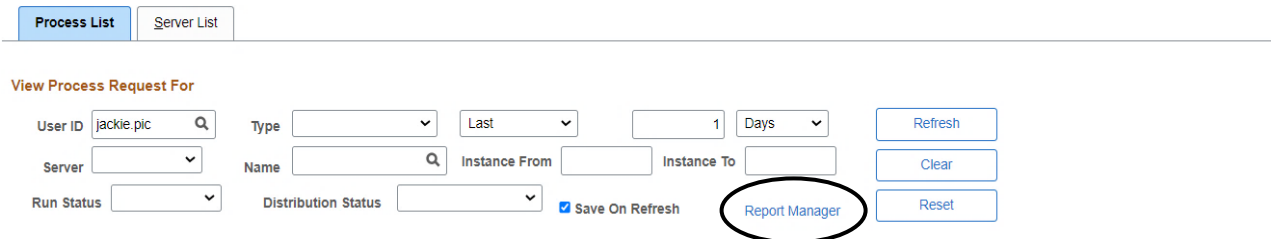

8. Click the hyperlink of the desired report.

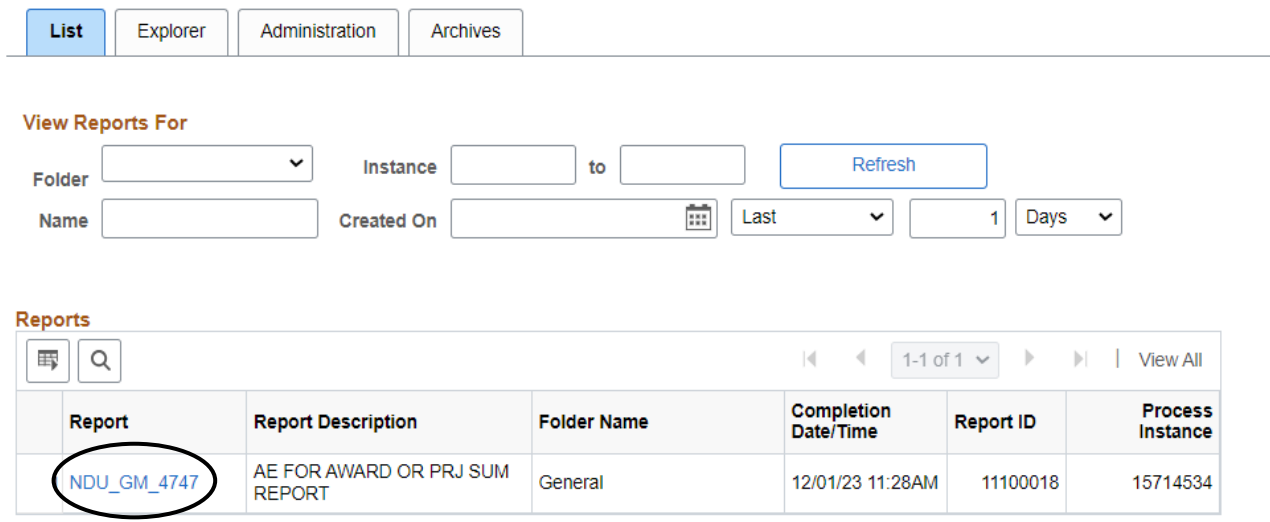